## **Desktop Expansion Unit**

**User's Guide**

**Order Number: EK-SMCPB-UG. A01**

#### First Edition, December 1993

The information in this document is subject to change without notice and should not be construed as a commitment by Digital Equipment Corporation. Digital Equipment Corporation assumes no responsibility for any errors that may appear in this document.

Restricted Rights: Use, duplication, or disclosure by the U.S. Government is subject to restrictions as set forth in subparagraph (c) (1) (ii) of the Rights in Technical Data and Computer Software clause at DFARS 252.227-7013.

Digital Equipment Corporation does not give a warranty of any kind regarding the fitness or applicability of the information content for a particular purpose. The user assumes all responsibility for understanding the interrelationships of this enclosed information with other affected software or system products.

The disclosure of this information does not grant to the user a license under any patents, pending patents, trademarks, or copyrights or other rights of Digital Equipment Corporation, or of any third party.

FCC Notice: This equipment generates, uses, and may emit radio frequency energy. The equipment has been type tested and found to comply with the limits for a Class A computing device pursuant to Subpart J of Part 15 of FCC Rules, which are designed to provide reasonable protection against such radio frequency interference when operated in a commercial environment. Any changes or modifications made to this equipment may void the user's authority to operate the equipment. Operation of this equipment in a residential area may cause interference, in which case the user, at his own expense, may be required to take measures to correct the interference.

Copyright © Digital Equipment Corporation 1993 All Rights Reserved

Printed in U. S. A

The following are trademarks of Digital Equipment Corporation: StorageWorks, and the Digital Logo.

All other trademarks and registered trademarks are the property of their respective owners.

## **Contents**

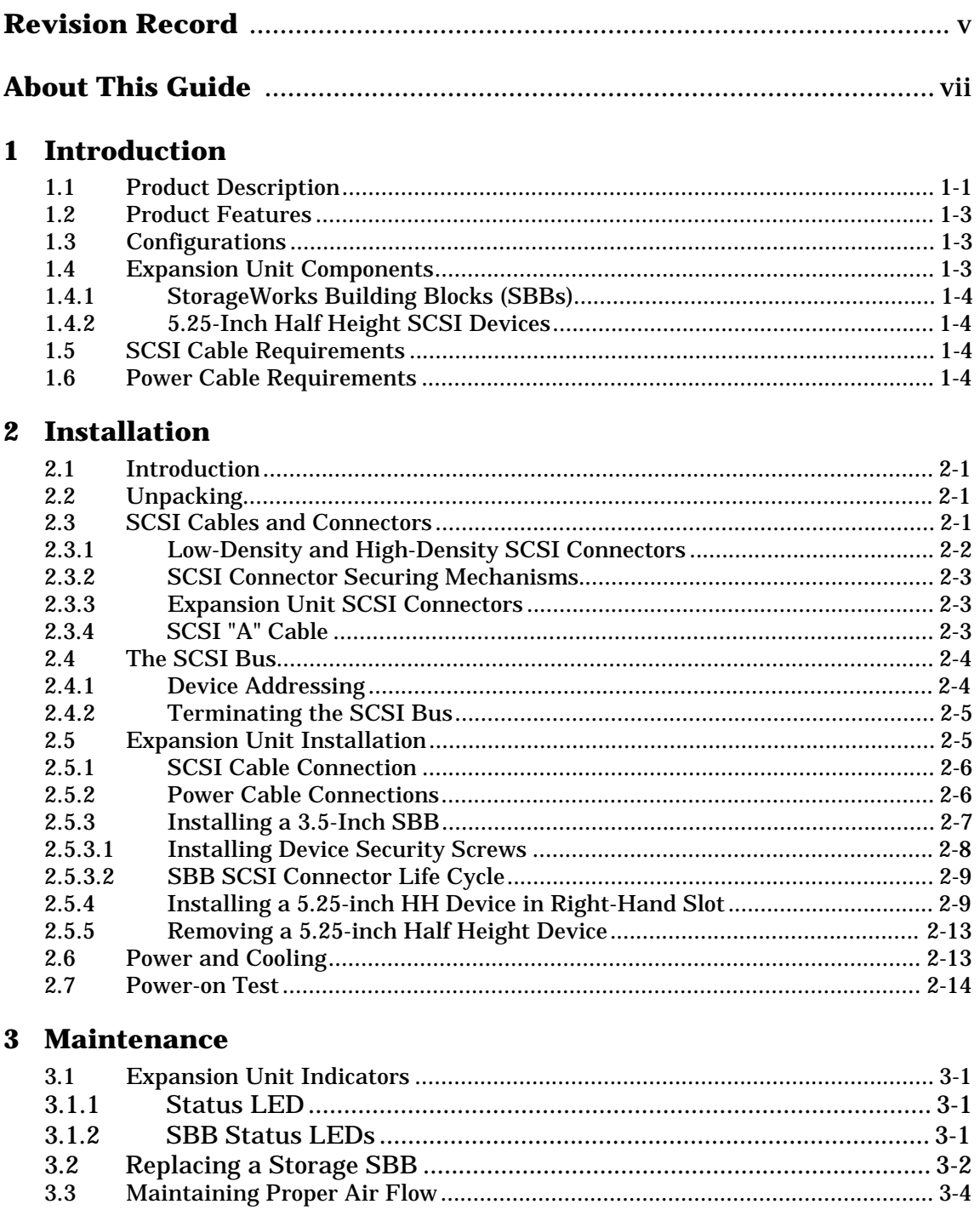

 $3.3\,$ 

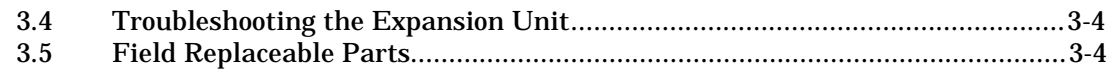

## **Appendix A Expansion Unit Specifications**

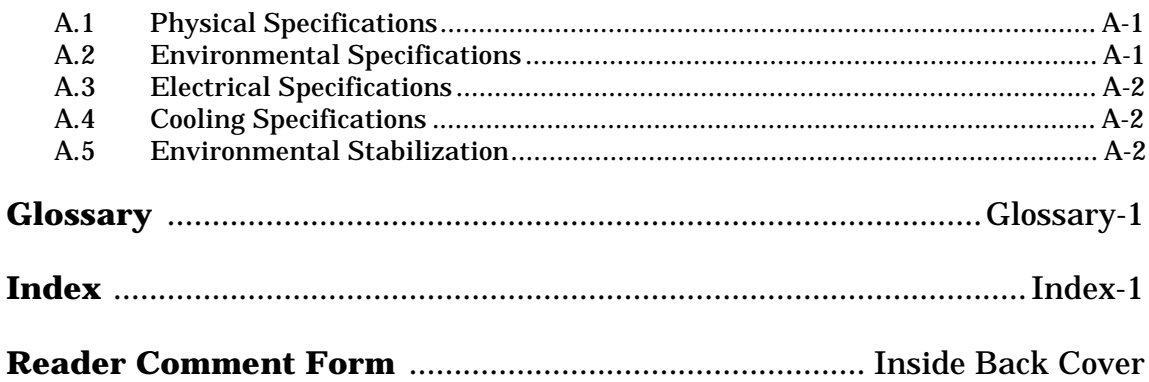

### **Figures**

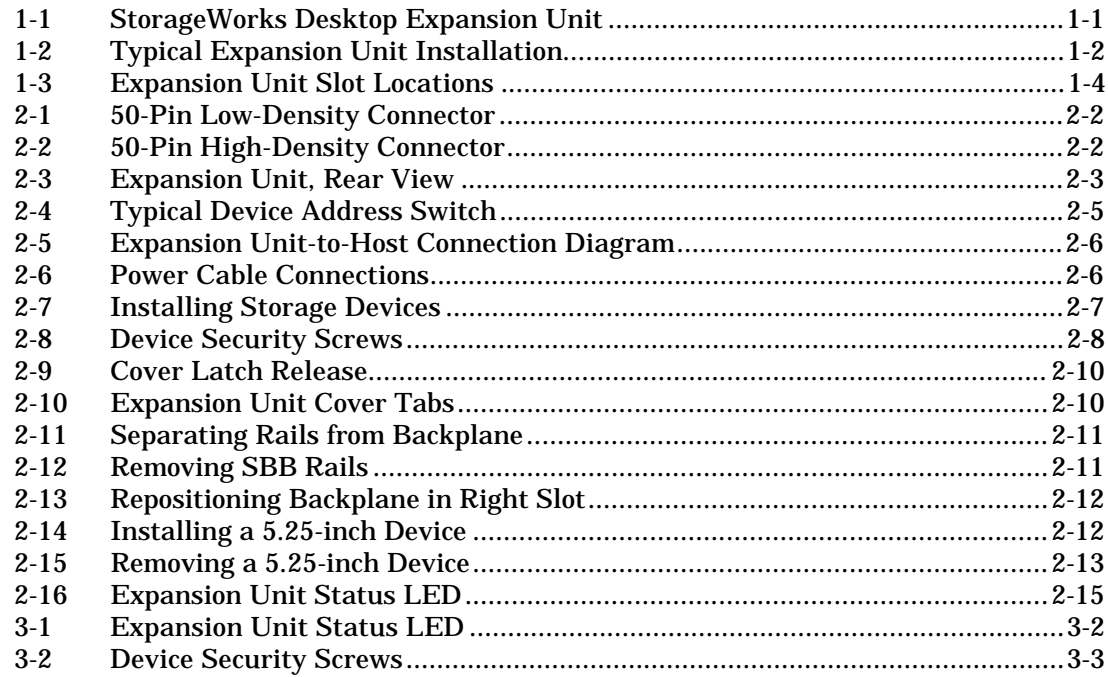

## **Tables**

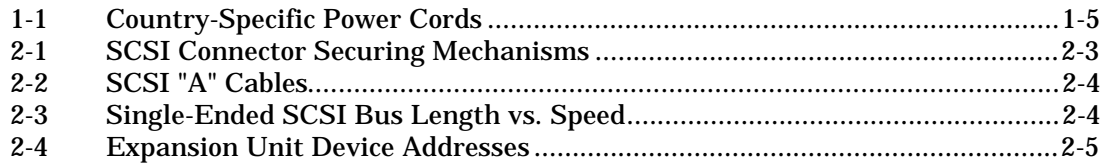

## *Revision Record*

This Revision Record provides a concise publication history of this guide. It lists the manual revision levels, release dates, and reasons for the revisions. It also describes how the changes to affected pages are marked in the guide.

The following revision history lists all revisions of this publication and their effective dates. The publication part number is included in the *Revision Level* column, with the last entry denoting the latest revision. This publication supports the StorageWorks Desktop Expansion Unit.

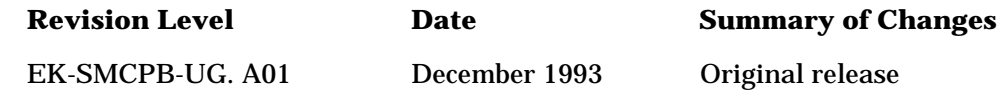

## *About This Guide*

This section identifies the users of this guide and describes the contents and structure. In addition, it includes a list of conventions used in this guide.

#### **StorageWorks Desktop Expansion Unit User's Guide**

This guide provides installation and maintenance information for the StorageWorks Desktop Expansion Unit.

#### **Intended Audience**

This guide is intended for people who will install, operate, and maintain StorageWorks Desktop Expansion Units.

#### **NOTE**

Installing the StorageWorks Desktop Expansion Unit requires a general understanding of SCSI devices and basic hardware installation procedures. It is recommended that you review Chapter 1 before proceeding with the installation of your expansion unit.

#### **Document Structure**

This guide contains the following chapters:

#### **Chapter 1: Introduction**

**Introduction** gives an overview of the StorageWorks Desktop Expansion Unit, describes its components, and discusses the expansion unit features.

#### **Chapter 2: Installation**

**Installation** describes unpacking, SCSI cables and connectors, the SCSI cable connection between the expansion unit and the host system, device addressing, termination on the SCSI bus, the power cable connection, and how to install the storage devices in the expansion unit. The chapter also discusses the expansion unit power on test.

#### **Chapter 3 Maintenance**

**Maintenance** discusses the expansion unit LED indicators and how to replace a storage SBB. The chapter also discusses expansion unit cooling, troubleshooting, and field replaceable parts.

#### **Appendix A: Expansion Unit Specifications**

**Expansion Unit Specifications** list the physical, electrical, cooling, environmental, and environmental stabilization specifications for the expansion unit.

## **Conventions**

This guide uses the following conventions:

#### **Documentation Conventions**

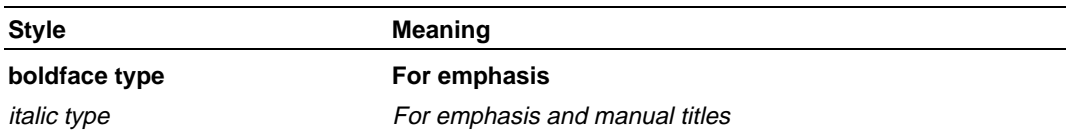

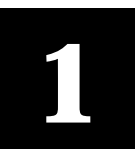

## *Introduction*

This chapter provides an overview of the Desktop Expansion Unit, outlines its features, and describes the system components and options available to the user.

### **1.1 Product Description**

The StorageWorks Desktop Expansion Unit (shown in Figure 1-1 and hereafter referred to as the "expansion unit") is a low-profile, SCSI-based unit with selfcontained power and cooling. The expansion unit supports up to three SCSI devices and serves as an integral part of a workstation or any CPU-based host to expand the storage capacity of the system.The optional modular components available for the expansion unit are referred to as StorageWorks Building Blocks (SBBs) which are packaged in 3.5 and 5.25-inch industry standard form factors containing devices such as disk, tape, and optical drives.

The footprint of the expansion unit is no larger than a typical Central Processing Unit (CPU). It can support up to 45 kg (99 lbs.) and can be placed either on top of or under the CPU with the monitor on top. The preferred configuration is in the horizontal position on top of the CPU and under the monitor (Figure 1-2).

**Figure 1-1 StorageWorks Desktop Expansion Unit**

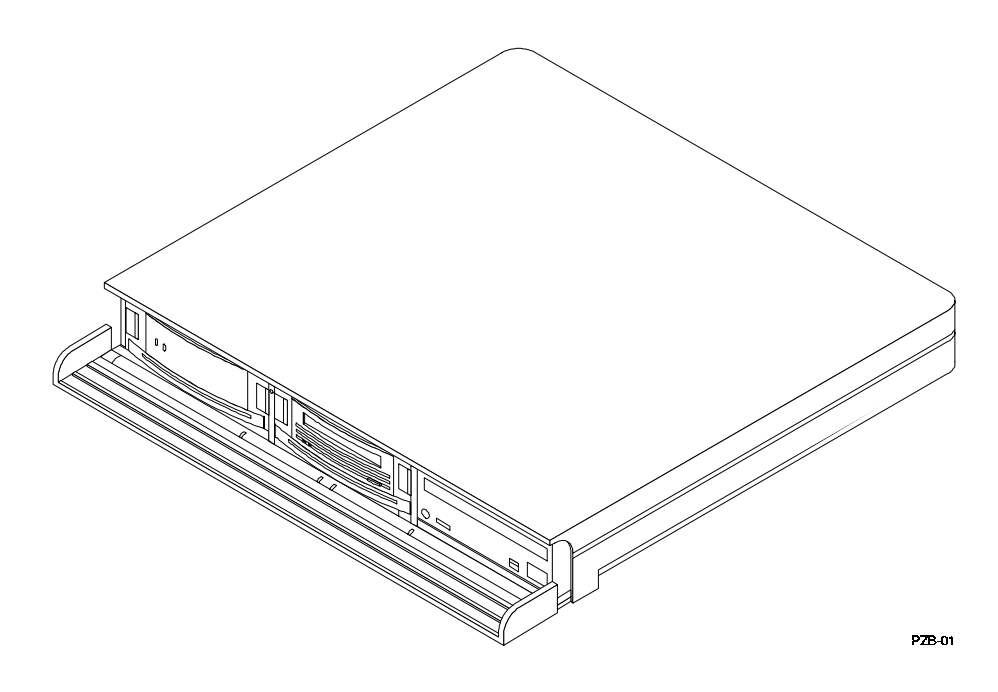

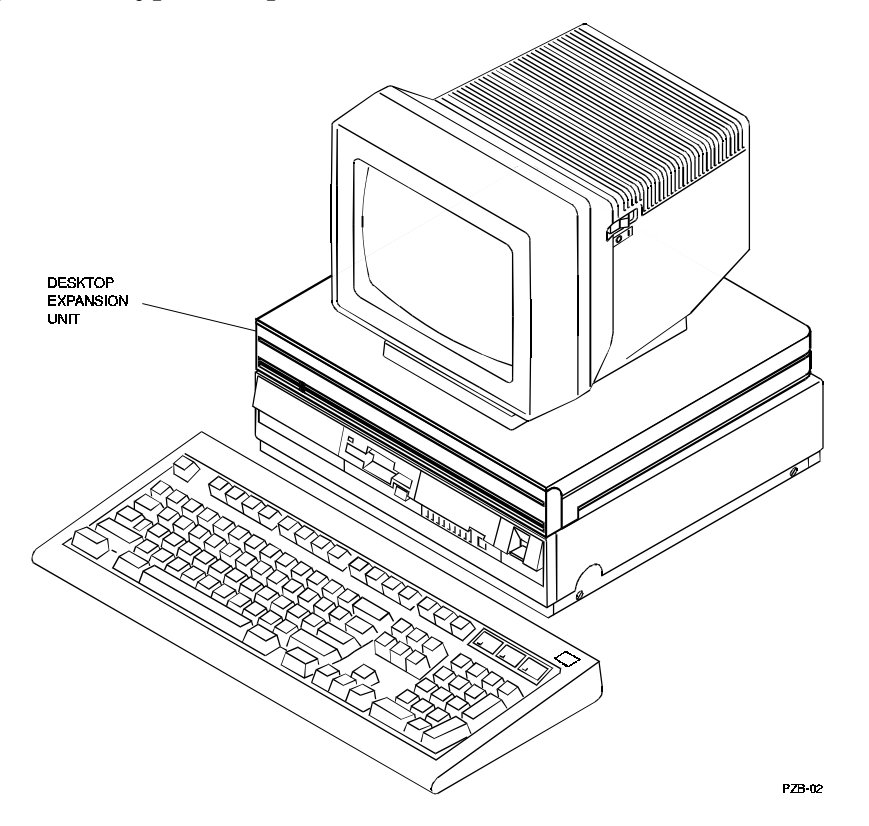

**Figure 1-2 Typical Expansion Unit Installation**

The expansion unit provides add-on storage for systems supporting SCSI devices. The capabilities of the system SCSI bus controller determine the following:

- The SCSI bus transfer rate (either 5 MB/s or 10 MB/s)
- The valid SCSI device addresses (target IDs)
- The operation of SBB status light emitting diodes (LEDs)
- The valid SBB replacement procedures (warm-swap or cold-swap)

#### **CAUTION**

Tape drives and CD-ROMs operate reliably in the horizontal plane as shown in Figure 1-2. If you wish to mount the expansion unit in the vertical plane, please check the user documentation for each SCSI device to ensure they can be mounted in this fashion.

The expansion unit is equipped with LED indicators to enable the operator to monitor the status of the storage subsystem and the activity on the drives. Each drive SBB has two LEDs that indicate the SCSI device activity and status. The expansion unit status LED, mounted between the left and center slots, is on when the system blower is operating and both the +5 Vdc and +12 Vdc power supply outputs are present. When any of conditions are not met, the expansion unit status LED is off and power is removed from the SBBs and devices.

There are no user-serviceable parts in the expansion unit; it is basically a "Go" or "No Go" unit. If the power supply or the blower fails, return it to your vendor for repair or replacement.

The expansion unit contains active termination for the SCSI bus. No external termination is required. Connecting a second expansion unit to the output of the SCSI connector automatically disables the termination in the first unit. Connecting a third unit automatically disables the termination in the second unit. This feature ensures that there is never more than one termination on the SCSI bus when connecting multiple StorageWorks desktop expansion units. Section 2.4 describes the expansion unit SCSI bus.

The combination of input and output SCSI bus connectors, plus individual SCSI address switches, enables you to quickly configure the bus to meet your system needs.

### **1.2 Product Features**

The StorageWorks expansion unit offers the following features:

- Low-cost Small Computer System Interface (SCSI) device storage subsystems
- Snap-in devices for easy installation and removal
- Visual fault indicators
- The ability to hot swap SBBs without powering down the expansion unit
- Active SCSI bus termination provided
- Expansion units that can be "daisy chained" together

### **1.3 Configurations**

All expansion units contain the following:

- A universal ac power supply
- A cooling fan

The standard expansion unit configuration does not include any SBBs. These optional devices are ordered separately.

## **1.4 Expansion Unit Components**

The components of the expansion unit include the following:

- StorageWorks Building Blocks
	- 3.5-inch disk drives
	- Tape and optical drives

Figure 1-3 identifies the slots in the expansion unit and shows a typical installation configured with a disk drive (left slot), a tape drive (center slot), and a 5.25-inch half height CD ROM (right slot).

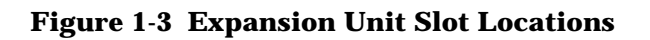

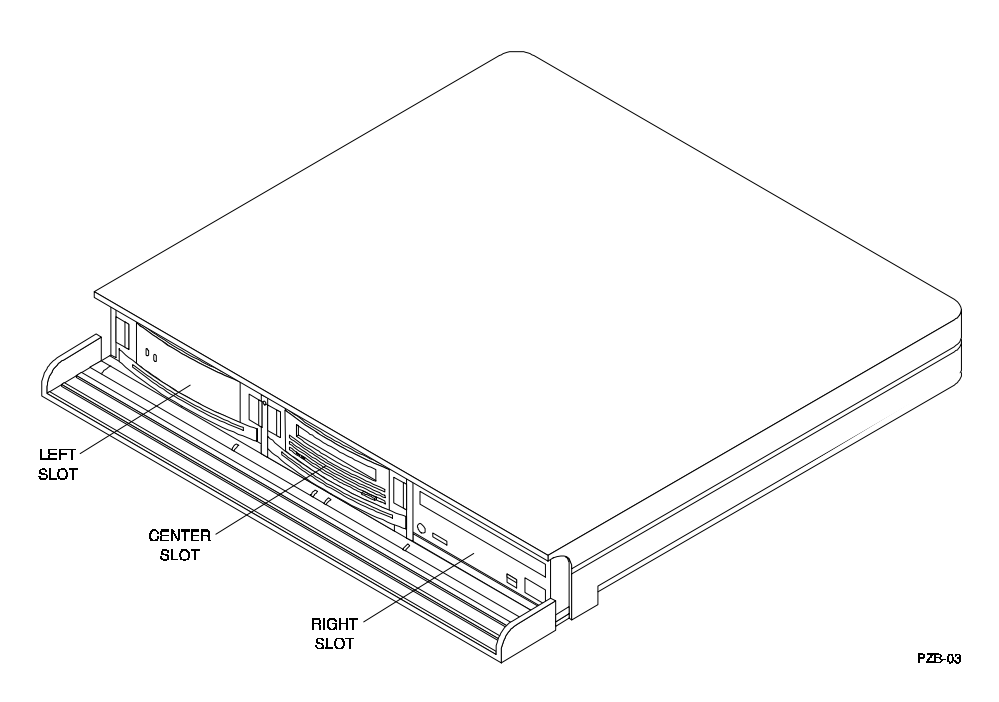

## **1.4.1 StorageWorks Building Blocks (SBBs)**

All storage devices are mounted inside modular carriers which plug into slots in the expansion unit. Each SBB can be removed and replaced without powering down the expansion unit. In addition, each SBB has visual status indicator LEDs which are used to determine whether devices are functioning properly.

The 3.5-inch SBB has guides to ensure that the SBB connector properly mates with the expansion unit connector. When the SBB is fully inserted into the unit, the side mounted tabs expand and engage the expansion unit to securely mount the SBB. To remove the SBB, you press and hold the two mounting tabs and slide the device out of the expansion unit.

## **1.4.2 5.25-Inch Half Height SCSI Devices**

The expansion unit is pre-configured at the factory for three 3.5-inch SBBs. However, the right slot of the expansion unit can be reconfigured to accept a 5.25 inch half height device if desired. Section 2.5.4 describes in detail how to convert the right-hand slot of the expansion unit from a 3.5-inch SBB to a 5.25-inch half height storage device.

## **1.5 SCSI Cable Requirements**

SCSI cables must be ordered separately. The expansion unit has two 50-pin, highdensity, female, SCSI connectors. It requires a cable with 50-pin, high-density, male connector. The host or controller SCSI connector determines the other cable connector type.

## **1.6 Power Cable Requirements**

The expansion unit provides switched-controlled ac power to the expansion unit power supply. In addition, the rear panel contains a switched-controlled ac outlet which can be used to power a second expansion unit or a second device such as a monitor. To power the expansion unit and the ac outlet, you must install an ac line cord between the rear panel and a 125 or 250 volt ac power source (see Table A.3, Appendix A, for electrical specifications). Table 1-1 lists the power cords available for the expansion unit. These power cords are country specific. Ensure that your power cord matches those listed in Table 1-1.

In general, the power cords listed in Table 1-1 have the following characteristics:

- Rated at 10 amps at the specified operating voltage
- 2.5 meters (8.2 feet) in length
- Have a country-specific plug
- Have an IEC 320 C-14 compatible connector

The only exception is the BN27S-03 power cord used in Japan and the United States; it is rated at 15 amps and is three meters (9.8 feet) long.

| Country               | Voltage | Plug             | Length meters (ft.) | Part No,        |
|-----------------------|---------|------------------|---------------------|-----------------|
| Australia             | 250 Vac | AS 3112 - 1981   | 2.5(8.2)            | <b>BN19H-2E</b> |
| <b>Central Europe</b> | 250 Vac | CEE 7/7 (Schuko) | 2.5(8.2)            | <b>BN19C-2E</b> |
| Denmark               | 250 Vac | Afsnit           | 2.5(8.2)            | <b>BN19K-2E</b> |
| India                 | 250 Vac | <b>BS 546</b>    | 2.5(8.2)            | <b>BN19S-2E</b> |
| Ireland               | 250 Vac | <b>BS 1363</b>   | 2.5(8.2)            | <b>BN19A-2E</b> |
| Israel                | 250 Vac | SI 32            | 2.5(8.2)            | <b>BN18L-2E</b> |
| Italy                 | 250 Vac | CEI 213-16/VII   | 2.5(8.2)            | <b>BN19M-2E</b> |
| Japan                 | 125 Vac | <b>NEMA 5-15</b> | 3.0(9.8)            | BN27S-031       |
| New Zealand           | 250 Vac | AS 3112 - 1981   | 2.5(8.2)            | <b>BN19H-2E</b> |
| South Africa          | 250 Vac | <b>BS 546</b>    | 2.5(8.2)            | <b>BN19S-2E</b> |
| Switzerland           | 250 Vac | <b>SEV 1011</b>  | 2.5(8.2)            | <b>BN19E-2E</b> |
| United Kingdom        | 250 Vac | <b>BS 1363</b>   | 2.5(8.2)            | <b>BN19A-2E</b> |
| <b>United States</b>  | 125 Vac | <b>NEMA 5-15</b> | 3(9.8)              | BN27S-031       |

**Table 1-1 Country-Specific Power Cords**

<sup>1</sup> This power cord is rated at 15 amps.

# **2**

## *Installation*

This chapter describes the installation procedures required to connect the desktop expansion unit to the host, identifies the SCSI cables and connectors, and contains a power on test to ensure the expansion unit is functioning properly.

### **2.1 Introduction**

The information in this chapter is divided into the following sections:

- Unpacking
- SCSI cables and connectors
- The SCSI bus and device addressing
- Connecting the expansion unit to the host system
- Power and cooling
- Power on test

## **2.2 Unpacking**

Before unpacking the expansion unit or its components, check all packing slips to ensure the correct equipment has been shipped. Also, inspect the shipping containers for damage (crushed corners, punctures, and so forth). All boxes and packing material should be retained at the installation site for reshipment. The shipment should contain the following items:

- Expansion unit assembly
- Power cord (see Table 1-1)
- This guide
- StorageWorks SBB user's guide (EK-SBB35-UG)

#### **2.3 SCSI Cables and Connectors**

SCSI connectors are used on the ends of SCSI cables and on the equipment to which these cables connect. This section discusses the following SCSI connector topics:

- Low-density and high-density SCSI connectors
- SCSI connector securing mechanisms
- Expansion unit SCSI connectors

## **2.3.1 Low-Density and High-Density SCSI Connectors**

There are two types of SCSI cable connectors used at the host end of the SCSI "A" cable which connects the expansion unit to the host system. The first version of the cable is a 50-pin, low-density connector as shown in Figure 2-1. The second is a smaller 50-pin high-density connector as shown in Figure 2-2. Always determine which type of connector your host system uses before ordering your SCSI cable.

**Figure 2-1 50-Pin Low-Density Connector**

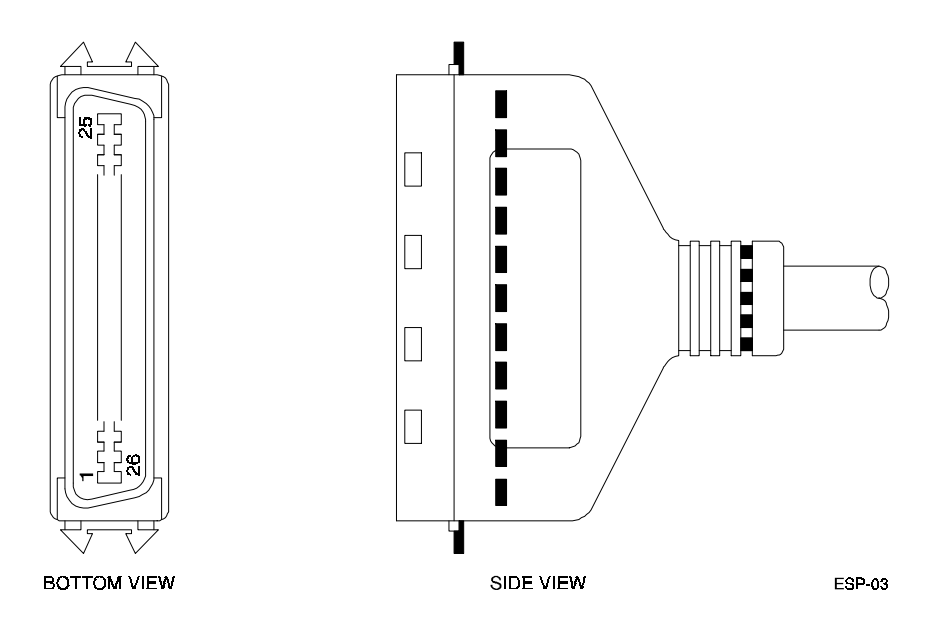

**Figure 2-2 50-Pin High-Density Connector**

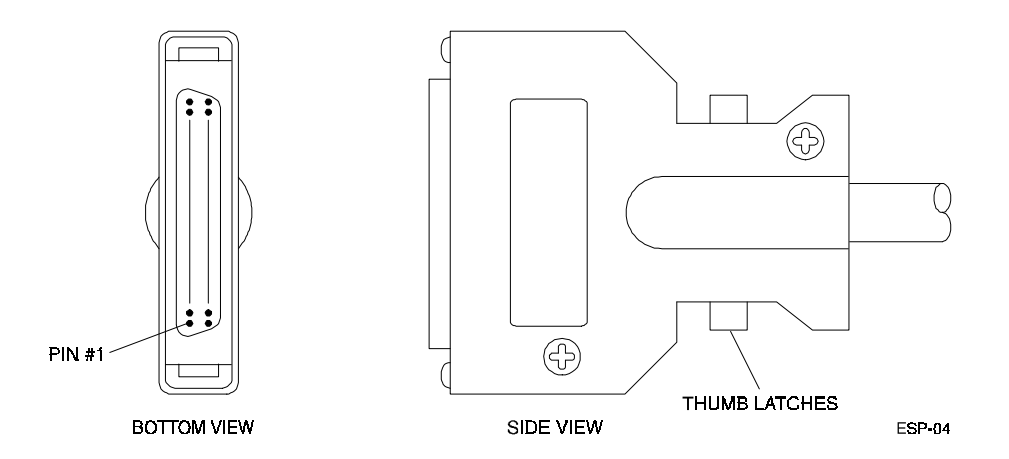

## **2.3.2 SCSI Connector Securing Mechanisms**

Table 2-1 describes the various securing mechanisms used with the StorageWorks expansion unit SCSI connectors.

| <b>Connector Type</b> | <b>Straight Connector</b> | Right Angle<br><b>Connector</b> |
|-----------------------|---------------------------|---------------------------------|
| 50-pin, low-density   | <b>Bail locks</b>         | Not applicable                  |
| 50-pin, high density  | <b>Thumb Latches</b>      | <b>Screw fasteners</b>          |

**Table 2-1 SCSI Connector Securing Mechanisms**

## **2.3.3 Expansion Unit SCSI Connectors**

The expansion unit has a SCSI bus in its backplane that supports the SCSI devices that plug into the slots. Two SCSI connectors are located at the rear of the unit (shown in Figure 2-3). One is used to connect the expansion unit to the host system SCSI bus; the other is used when extending a SCSI bus from one expansion unit to another or to another SCSI device.

#### **Figure 2-3 Expansion Unit, Rear View**

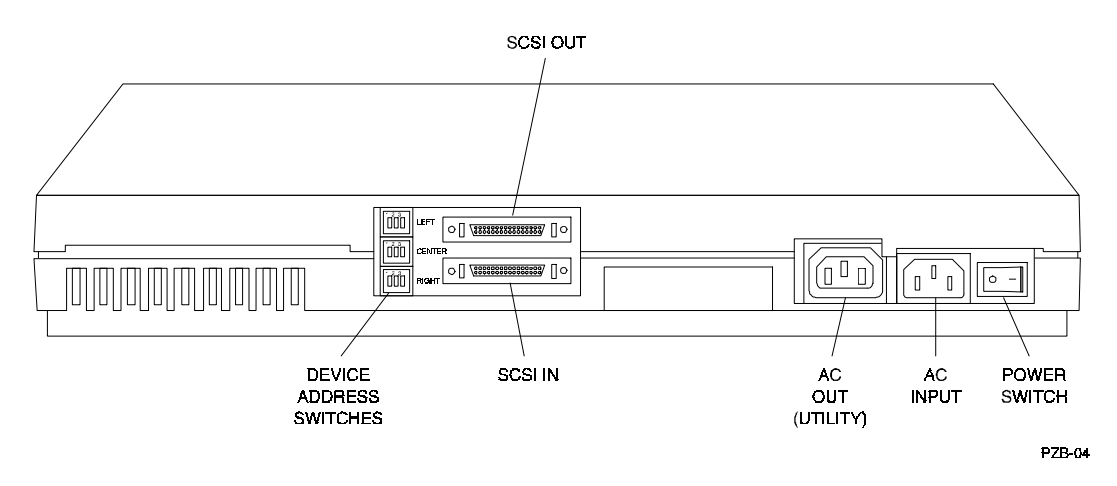

### **2.3.4 SCSI "A" Cable**

The SCSI "A" cable is designed for 8-bit, single-ended communications. Eight-bit refers to the 8-bit wide data bus; single-ended refers to a single-wire-driven signal on the cable as opposed to a differential wire-pair-driven signal. Table 2-2 describes the three types of SCSI "A" cables used with the expansion unit.

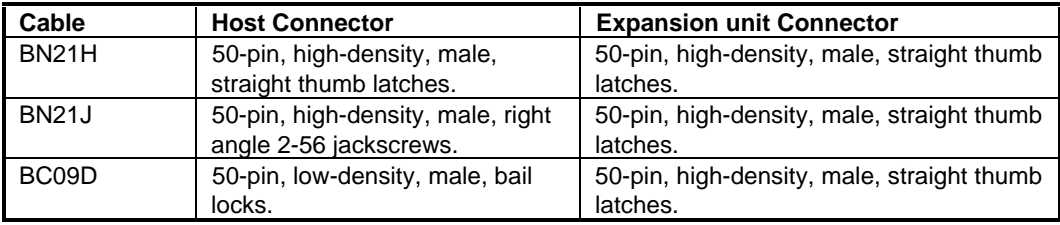

#### **Table 2-2 SCSI "A" Cables**

## **2.4 The SCSI Bus**

The expansion unit uses a single-ended SCSI bus. Bus termination is provided by an internal active terminator. Therefore, there is no requirement for any other termination either on the bus or on the devices. The internal SCSI bus is 0.9 meters (3.0 feet) long. When selecting cables or determining maximum bus operating speed, this dimension must be included in your computations. Table 2-3 lists the SCSI bus lengths and the corresponding bus operating speed.

**Table 2-3 Single-Ended SCSI Bus Length vs. Speed**

| <b>SCSI Bus Length</b> | Data Transfer Rate (Maximum) |  |  |
|------------------------|------------------------------|--|--|
| 3 meters (9.9 feet)    | $10$ MB/s                    |  |  |
| 6 meters (19.7 feet)   | 5 MB/s                       |  |  |

#### **CAUTION**

The SCSI bus is only terminated at the controller and at the last device on the bus. When the expansion unit is installed at the end of the bus, it terminates the bus automatically. External termination of the SCSI bus is not required.

## **2.4.1 Device Addressing**

You can assign a unique device address of 0 through 7 to each device on the SCSI bus. Use the device address switches at the rear of the unit (Figure 2-4) to assign an unused SCSI device address to each storage device. For example, the left switch shown in Figure 2-4 is set to an address of 2, the center switch to 0, and the right switch to 1.

#### **CAUTION**

Some system SCSI controllers have a preset SCSI device address, usually 6 or 7. A SCSI bus cannot operate when two devices have the same address. Check the SCSI controller documentation to determine the controller SCSI address.

The function of each of the three address switches is as follows:

- The top switch sets the left slot device address
- The middle switch sets the center slot device address
- The bottom switch sets the right slot device address

Use the expansion unit device address switch (Figure 2-4) to set the individual device address in accordance with the codes listed in Table 2-3.

| <b>Address</b> | Switch 1 | Switch 2 | Switch 3 |
|----------------|----------|----------|----------|
| O              | Off      | Off      | Off      |
| 1              | On       | Off      | Off      |
| 2              | Off      | On       | Off      |
| 3              | On       | On       | Off      |
| 4              | Off      | Off      | On       |
| 5              | On       | Off      | On       |
| 6              | Off      | On       | On       |
| 7              | On       | On       | On       |

**Table 2-4 Expansion Unit Device Addresses**

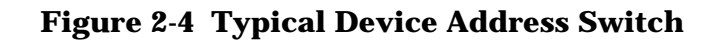

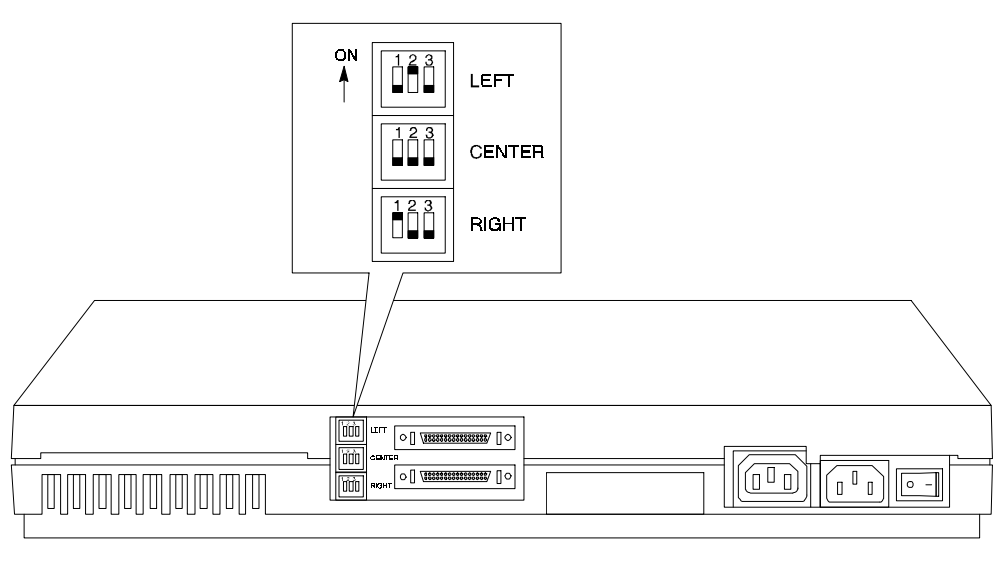

PZB-05

## **2.5 Expansion Unit Installation**

Typically, the expansion unit is installed on top of the CPU with the monitor mounted on top. This configuration ensures that you can view all the status and activity LEDs. It also prevents the keyboard from blocking access to the dustcover door at the front of the expansion unit.

Connecting the expansion unit to the workstation consists of installing the SCSI "A" cable between the expansion unit SCSI connector and the SCSI connector on the host system, making the power cable connections, and then powering on and observing the expansion unit status and SBB LED indicators to ensure the interface

between the expansion unit and the CPU is functioning properly. The information in this section is divided as follows:

- SCSI "A" cable connection
- Power cable connections
- Installing a 3.5-inch SBB
- Installing a 5.25-inch half height SBB device in the right-hand slot

## **2.5.1 SCSI Cable Connection**

Connecting the expansion unit to a host system requires the use of one of the SCSI "A" cables listed in Table 2-2. Figure 2-5 is a connection diagram showing the SCSI "A" cable connection between the expansion unit and the host system.

#### **Figure 2-5 Expansion Unit-to-Host Connection Diagram**

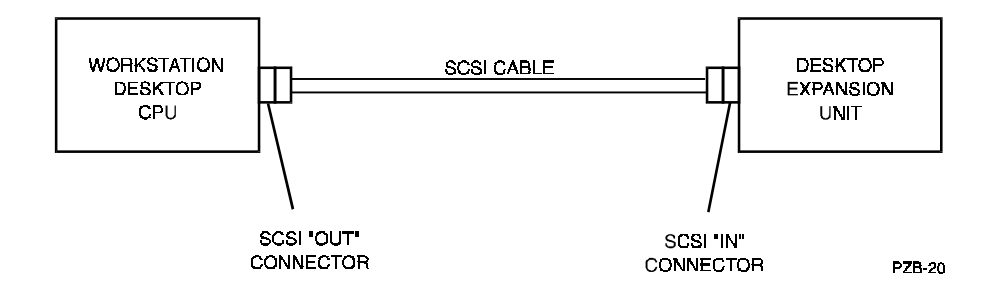

### **2.5.2 Power Cable Connections**

The ac power cable routing for the recommended configuration shown in Figure 2-6. To make the ac power connections between the expansion unit and the workstation, proceed as follows:

- 1. After configuring the installation as shown in Figure 2-5, connect the workstation ac output connector to the expansion unit ac input connector.
- 2. Connect the expansion unit ac output to the monitor ac input connector.

#### **Figure 2-6 Power Cable Connections**

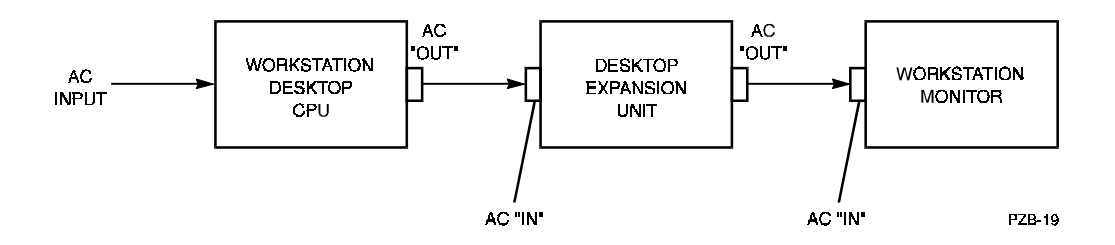

## **2.5.3 Installing a 3.5-inch SBB**

An SBB can be installed with the expansion unit power on (hot installation) or off. To install an SBB, complete the following procedure (Figure 2-7):

#### **CAUTION**

Installing or removing an SBB with the expansion unit powered on could result in the loss or corruption of data. Consult the operating system documentation before installing or removing an SBB with the power on.

#### **CAUTION**

Ensure the SCSI ID address of the device being installed does not conflict with any other devices on the bus. Refer to Section 2.4.1 to set the SCSI addresses of the SBBs in the three slots of the expansion unit. Also, If the SBB contains an address switch on the back of the device, ensure it is set to automatic before installing the SBB into the expansion unit.

#### **NOTE**

The left and center slots in the expansion unit are always used for 3.5-inch SBBs. The right slot is preconfigured to accept a 3.5-inch SBB, but can be reconfigured to install a half-height 5.25-inch storage device at your option (see Section 2.5.4).

#### **Figure 2-7 Installing Storage Devices**

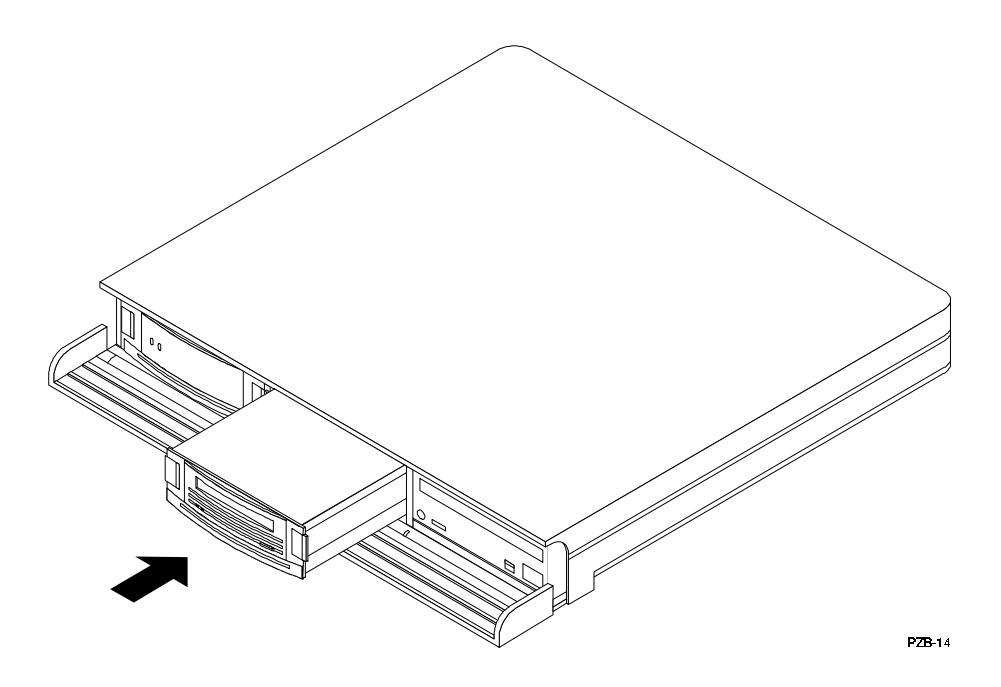

- 1. Remove the filler panel(s) from the desired slot(s) by squeezing the side mounting tabs.
- 2. Insert the SBB into the guide grooves and push it in until the tabs lock into place.
- 3. If the optional security screws are to be installed, proceed to Section 2.5.3.1 below.
- 4. Observe the LEDs on the SBB to ensure the unit is operating properly (refer to power on test in Section 2.7 below).

#### **2.5.3.1 Installing Device Security Screws**

Security screws are provided with each expansion unit. They are installed through the bottom of the expansion unit into the devices in each slot as shown in Figure 2-8. These screws are used to discourage unauthorized removal of the device. Although these screws would not deter a determined individual from removing the device, they would require the proper tools and access to the bottom of the unit. All three slots have security screws.

#### **Figure 2-8 Device Security Screws**

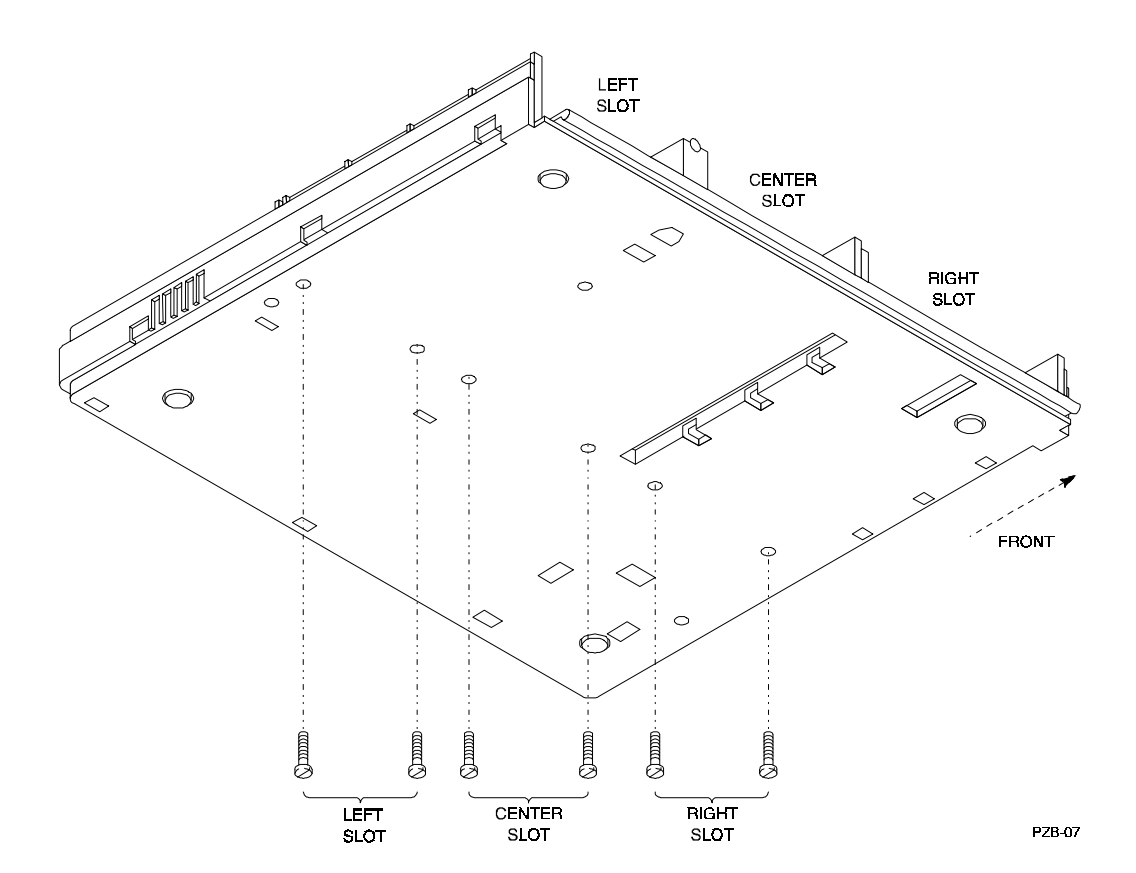

#### **2.5.3.2 SBB SCSI Connector Life Cycle**

The SBB connector is a 96-pin female connector that provides positive mating with the SBB slot male connector. The connector design ensures that dc power is present until after the SCSI bus connection is broken and that dc power is applied before the SCSI bus connection is made. This feature protects the integrity of the SCSI data bus and avoids introducing noise on the bus that could either distort data or cause the bus to "hang".

The SBB connector is a simple highly reliable mechanism that supports 200 replacement cycles (removing and replacing an SBB constitutes one replacement cycle). Over the projected StorageWorks product life of 5 years, this equates to 40 replacement cycles per year, or one cycle every nine days. Excessive replacement cycles wear away the gold contact coating and thus destroy the integrity of the connection. The replacement cycle limit applies to both shelf and device connectors.

Installations requiring a greater number of replacement cycles are not supported and are considered as improper treatment. Products or connectors damaged because of a higher number of replacement cycles are not eligible for return under warranty and standard service plans.

Digital Equipment Corporation markets a distinct family of removable storage elements for higher replacement cycle installations.

#### **2.5.4 Installing a 5.25-Inch HH Device in Right-Hand Slot**

The right slot in the expansion unit is preconfigured at the factory to accept a 3.5 inch SBB. The right slot is easily converted to accept a 5.25-inch half height device (CD-ROM for example) by removing the top cover from the expansion unit, removing the SBB rails, and repositioning the SCSI backplane connector at the rear of the slot. To reconfigure the right slot for a 5.25-inch device, proceed as follows:

#### **CAUTION**

Do not attempt the following procedure unless you have taken proper precautions against electrostatic discharge (ESD). Ensure you wear an ESD grounded wrist strap before removing the cover from any enclosure or device.

- 1. Set the power switch on the rear panel to off and disconnect the SCSI and power cables.
- 2. *If installed*, remove the right slot security screws from the bottom of the expansion unit (Figure 2-8).
- 3. Open the front panel dust cover and remove the drive (or filler panel) from the right slot of the expansion unit.
- 4. Place the expansion unit on a flat surface with the bottom side up and release the cover latch by inserting a flat-blade screwdriver into the hole behind the fan and pushing gently on the screwdriver until the latch releases (Figure 2-9).
- 5. To remove the cover, reposition the expansion unit right side up and use a flattip screwdriver to press the three cover tabs on the left side of the unit (Figure 2- 10) and remove cover.

6. Squeeze the side rail locking tabs on the backside of the backplane to separate the rails from the backplane (Figure 2-11).

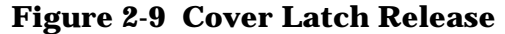

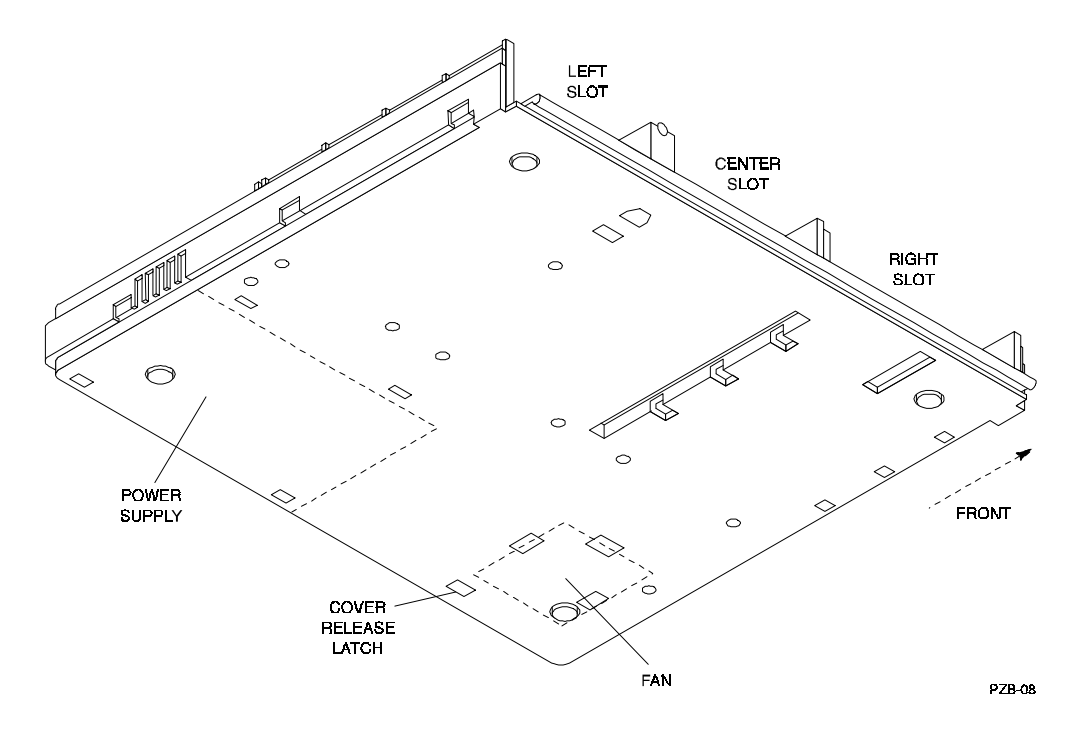

**Figure 2-10 Expansion Unit Cover Tabs**

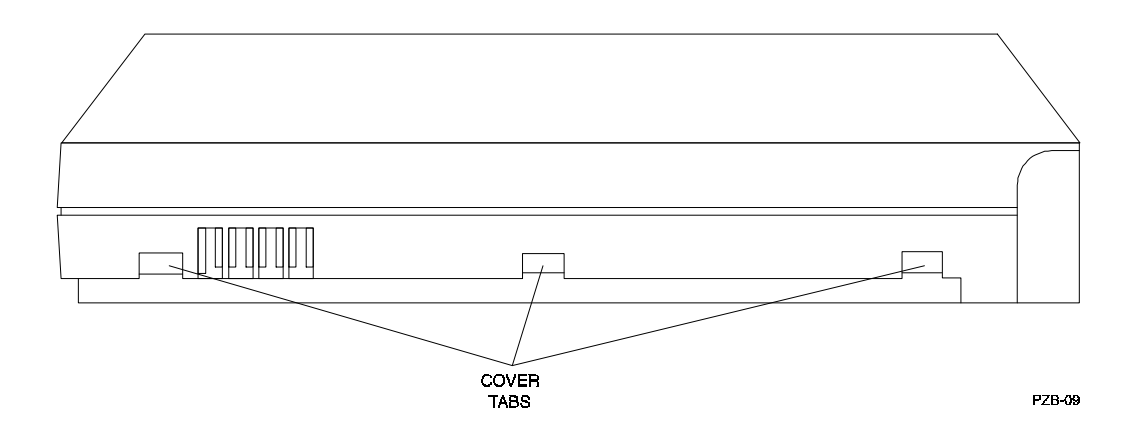

- 7. Pull the two side rails forward in the right slot to disengage the rail locking tabs and remove both rails (Figure 2-12).
- 8. Lift the backplane up and place it into the holders at the rear of the slot (Figure 2-13).

**NOTE**

If you have difficulty installing the cover in the following step, insert your hand into the right storage slot (ensure power is off) and wiggle the backplane until it aligns with the channels in the cover.

9. Replace the cover on the expansion unit.

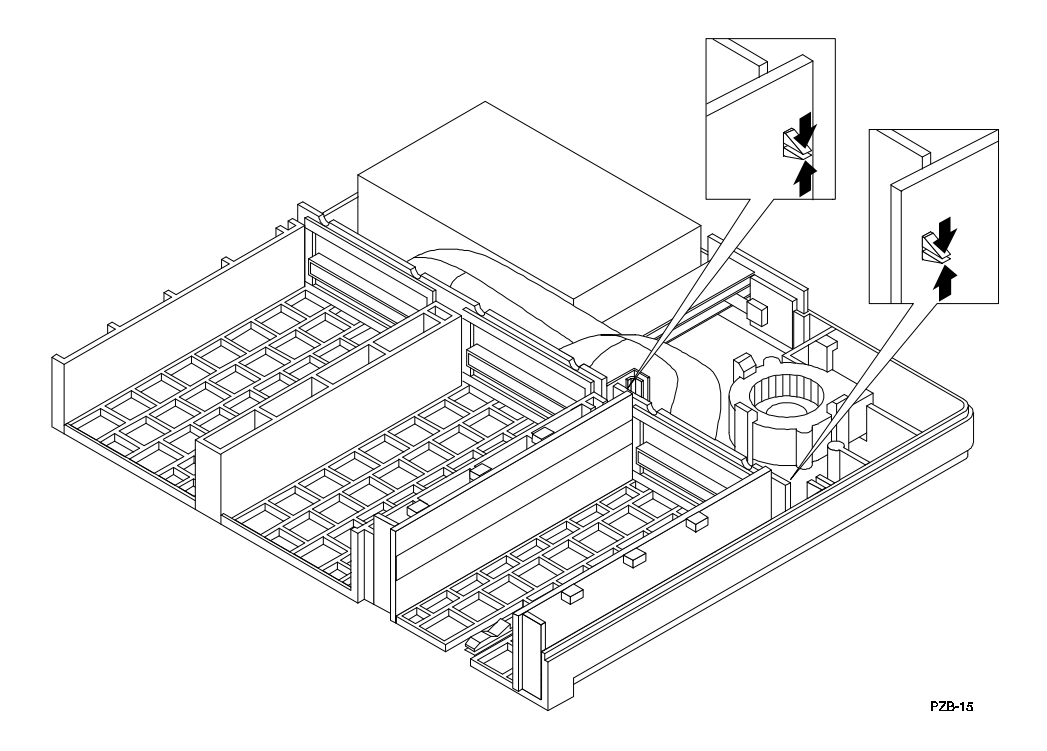

**Figure 2-11 Separating Rails from Backplane.**

**Figure 2-12 Removing SBB Rails.**

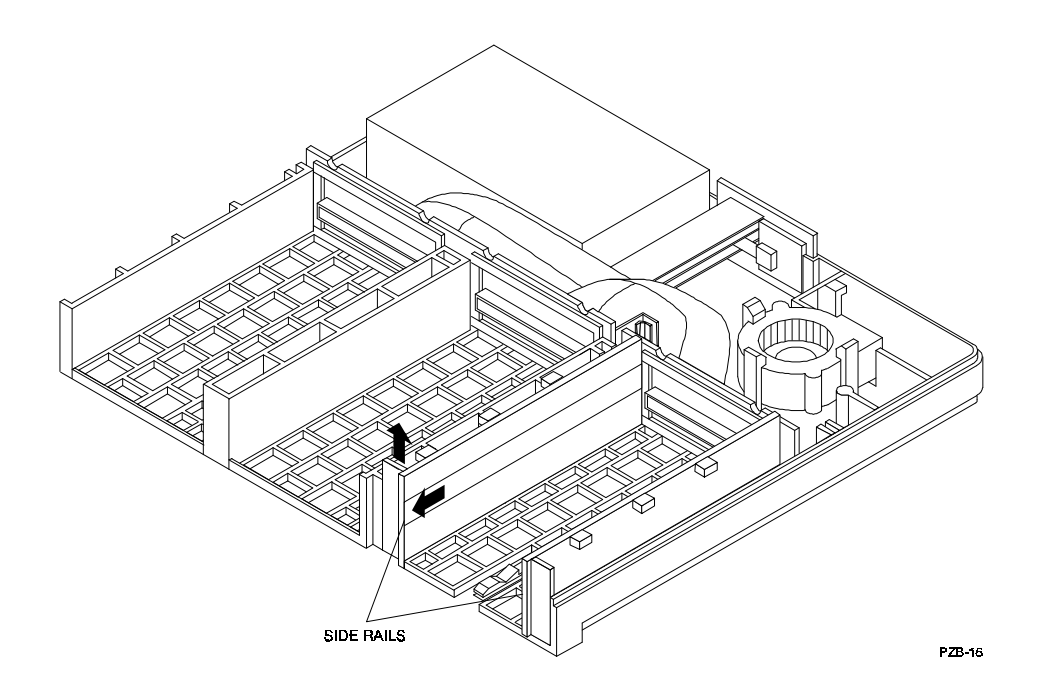

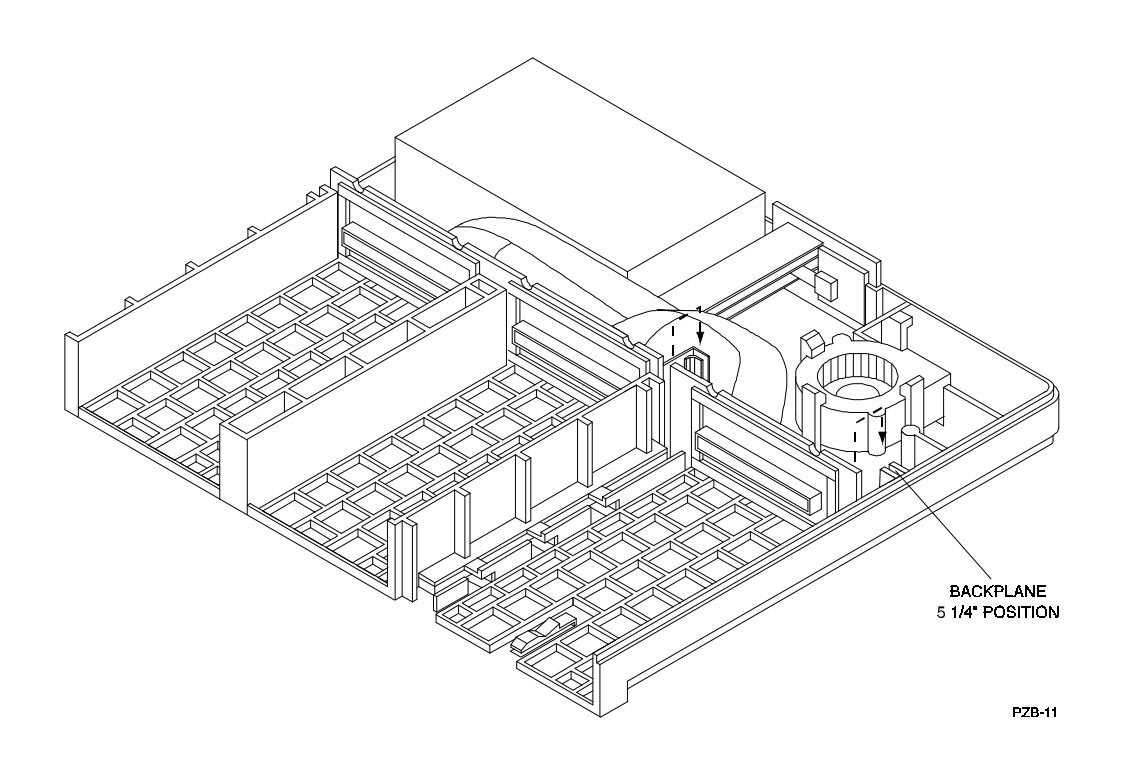

**Figure 2-13 Repositioning Backplane in Right Slot.**

**Figure 2-14 Installing 5.25-inch Device.**

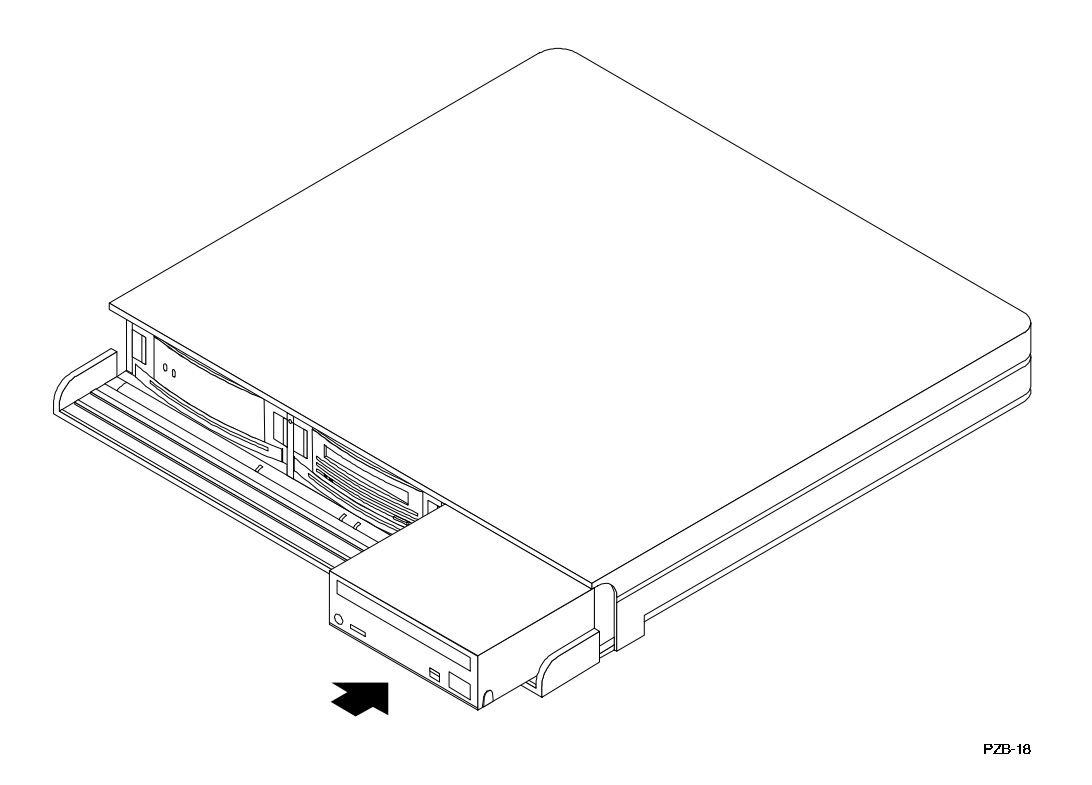

- 10. Install the 5.25-inch device into the right slot by aligning the device into the rails and pushing it back until the SCSI connection is firmly seated (Figure 2- 14).
- 11. If removed in step 2, replace the security screws in the right slot of the expansion unit.
- 12. Reconnect the SCSI and power cables, set the power switch to on, and ensure the status indicator lights and remains on.

#### **2.5.5 Removing a 5.25-inch HH Device**

The 5.25-inch half-height drive is equipped with a retractable handle at the bottom to remove the device if desired. To remove the drive, extend the handle until it stops. Grasp the opening in the handle and continue to pull until the backplane connection is disconnected and remove the drive (Figure 2-15*).*

#### **Figure 2-15 Removing 5.25-inch Device**

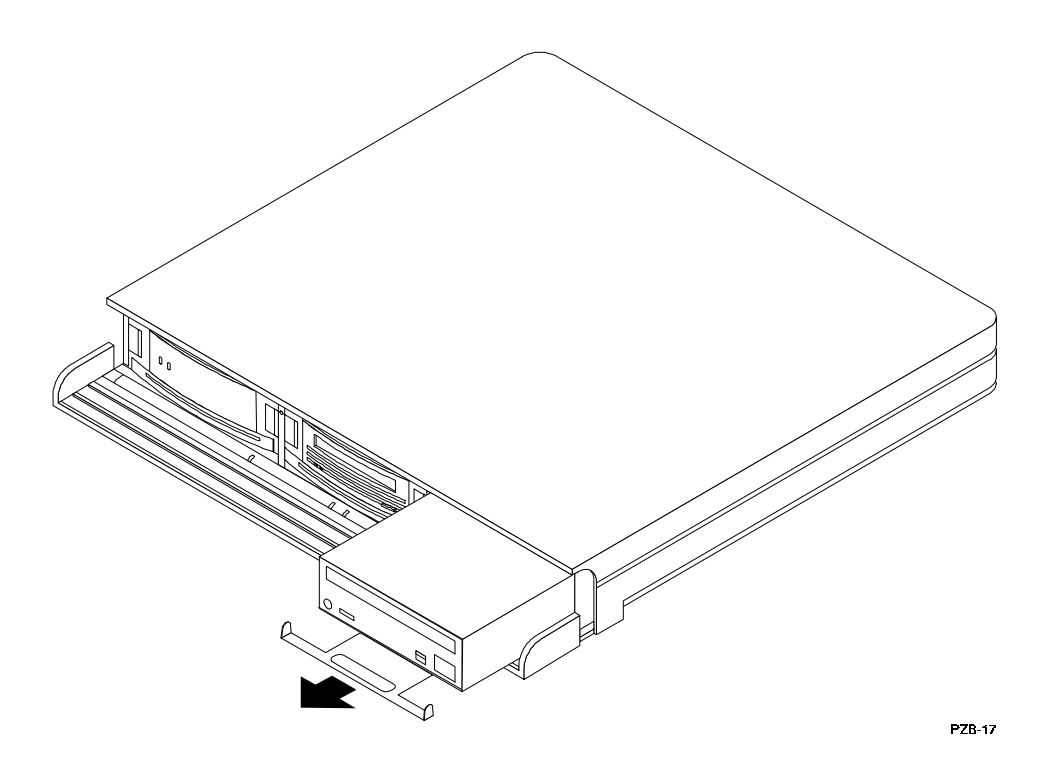

### **2.6 Power and Cooling**

The internal power supply, located in the left rear corner of the expansion unit, is a universal ac input power supply that can operate on either 50 Hz or 60 Hz. It provides +5 Vdc and +12 Vdc for storage device operation.

The +12 Vdc output also powers the internal blower that cools the expansion unit with a front-to-rear air flow at a rate of six cubic feet per minute per slot.

The ac power switch, shown in Figure 2-3, controls the ac input to the dc power supply. The ac voltage to the ac output connector is independent of this switch. Digital recommends that the ac input power be switched controlled, preferably by the associated workstation or personal computer (PC). Country-specific input ac power cords are listed in Table 1-1.

#### **CAUTION**

To prevent overheating, the following conditions must be met:

- Left and center slots must have either an SBB or a blank bezel installed.
- To ensure proper air flow, all slots must have either an SBB or a filler panel installed

## **2.7 Power on Test**

#### **CAUTION**

Care must be taken not to exceed the current capacity of the power supply. It is recommended that you review the electrical specifications of each storage device before the expansion unit is powered on.

- 1. Verify that the ac power switch on the expansion unit is in the off position.
- 2. Verify that the ac input power and the SCSI cable connections between the expansion unit and the host are firmly seated and secure.
- 3. Turn on the ac power switch and verify that the expansion unit system status LED (Figure 2-16) lights and remains on.
- 4. Refer to the guides that support your specific storage devices to verify the normal operating functions of the LED indicators on each device.

#### **NOTE**

If the drive SBB fault LEDs remain on, this may not necessarily represent a fault condition. It may be necessary to wait until the SBBs have been initialized by the host software.

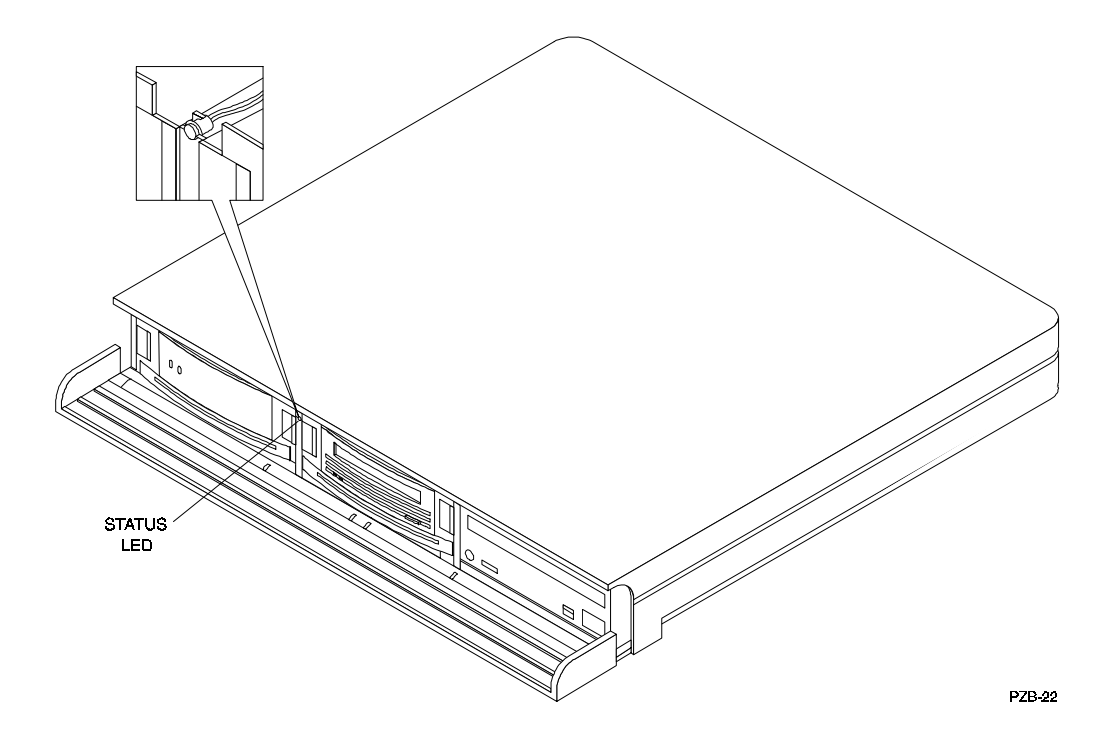

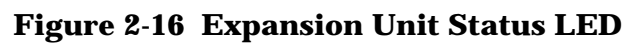

## *Maintenance*

This chapter describes the status of the expansion unit status and SBB LED indicators and how to replace an SBB.

### **3.1 Expansion Unit Indicators**

The expansion unit detects failures caused by an SBB, fan, or power supply. This status is displayed by the expansion unit *status* and storage device light emitting diodes (LEDs). The following sections describe these conditions or failures (their states and functions) and how to interpret the LED displays.

### **3.1.1 Status LED**

The power supply and fan status are displayed on the green LED on the front of the expansion unit (Figure 3-1). The LED indicates a fault when one of the following conditions occur:

- A power supply fault
- A cooling problem

When the dc power supply is functioning properly and the unit fan is at the correct operating speed, the green status LED on the front of the expansion unit is on. When either dc voltage  $(+5$  Vdc or  $+12$  Vdc) is missing or the fan is not operating properly, this LED is off.

#### **3.1.2 SBB Status LEDs**

The status of the SBBs in the expansion unit is displayed by the LEDs on the front of the storage devices. The status of the individual SBBs is described in detail in the user's guide supplied with each device. Refer to the applicable guide to verify the operation of the LEDs for the devices in your expansion unit installation.

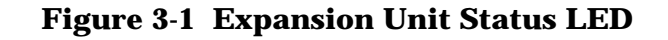

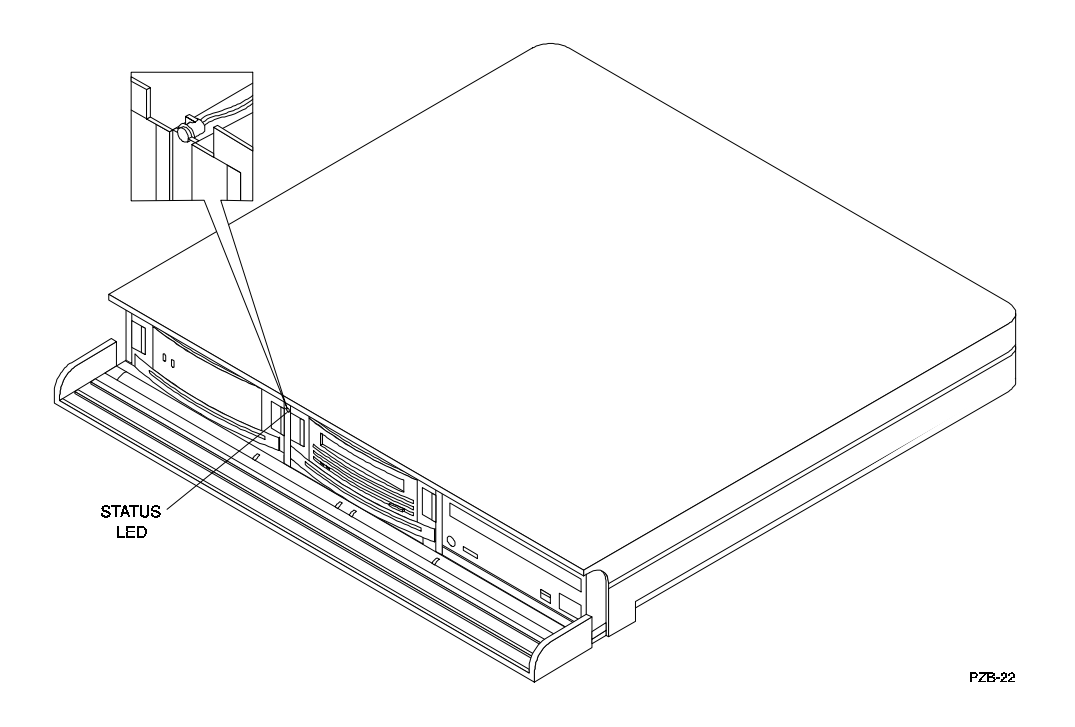

## **3.2 Replacing a Storage SBB**

#### **CAUTION**

Once a device has been recognized on the SCSI bus by the host, moving the device to another bus or changing the device address can cause serious problems on the host.

When the *hot-swap* method of device replacement is used, the complete system remains on line and active during device removal and insertion. The device being removed or inserted is the only device that cannot perform operations during this process. However, you should review your storage subsystem documentation to ensure it supports the *hot-swap* method before replacing a device.

When two or more expansion units are connected in series, power can be removed from one unit without disrupting the SCSI bus.

#### **CAUTION**

Do not hot-swap a device unless this procedure is supported in your system environment.

#### **CAUTION**

Ensure the replacement SBB is the same type as the one being replaced. Also, always use both hands when handling a device and be careful not to touch the device connector to prevent electrostatic discharge damage.

Normally, a storage device is replaced when the device fault indicator is on. To remove or replace a storage device, perform the following procedure.

- 1. Remove the two security screws shown in Figure 3-3 (*optional*).
- 2. Press the two SBB mounting tabs in to release the SBB.
- 3. Suppport the SBB with both hands as you pull it from the expansion unit.
- 4. Insert the replacement SBB into the guide slots and push it in until it is fully seated and the mounting tabs engage the expansion unit.
- 5. Install the two device security screws (*optional*).
- 6. After power is applied, refer to the user's guide for the device and verify that the device status LEDs are operating properly.

#### **Figure 3-2 Device Security Screws**

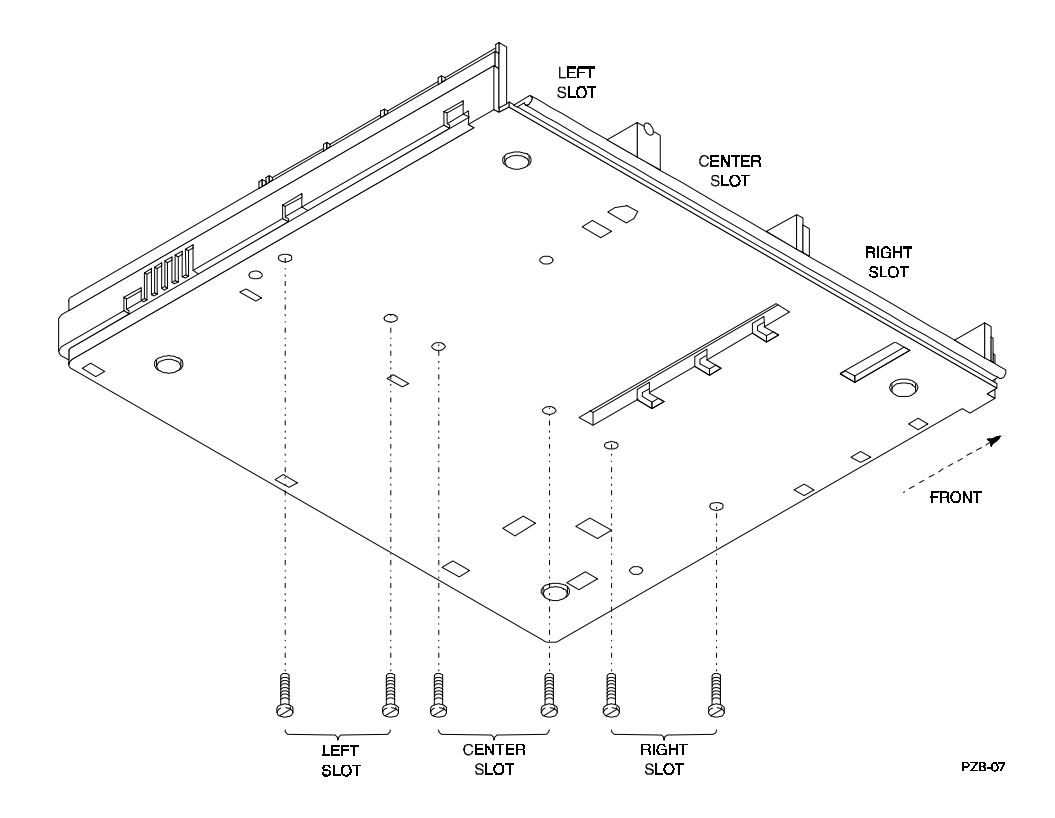

### **3.3 Maintaining Proper Air Flow**

You must maintain sufficient air flow to ensure proper operation of the expansion unit. Removing a defective device may correct an error condition, but can cause a serious cooling problem. To maintain proper air flow, ensure all slots have either an SBB or a filler panel installed.

## **3.4 Troubleshooting the Expansion Unit**

The primary troubleshooting tool in analyzing problems in the expansion unit is the status of the SBB LED indicators or the unit status LED on the front panel. If the expansion unit status LED indicator is off, the power supply or fan is probably at fault. Also, unmount a faulty device and try reseating the unit to ensure a proper connection with the expansion unit slot connector.

## **3.5 Field Replaceable Parts**

The only field replaceable parts in the expansion unit are the three storage devices. If a device is faulty, contact your vendor for a replacement.

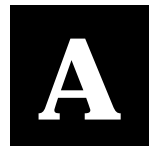

## *Specifications*

This appendix describes the physical, electrical, cooling, thermal stabilization, and environmental specifications for the StorageWorks Desktop Expansion Unit.

#### **Table A.1 Physical Specifications**

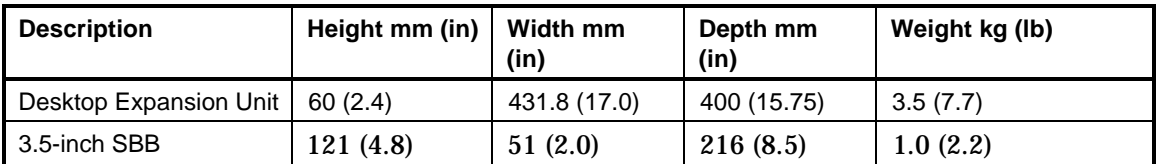

#### **Table A.2 Environmental Specifications**

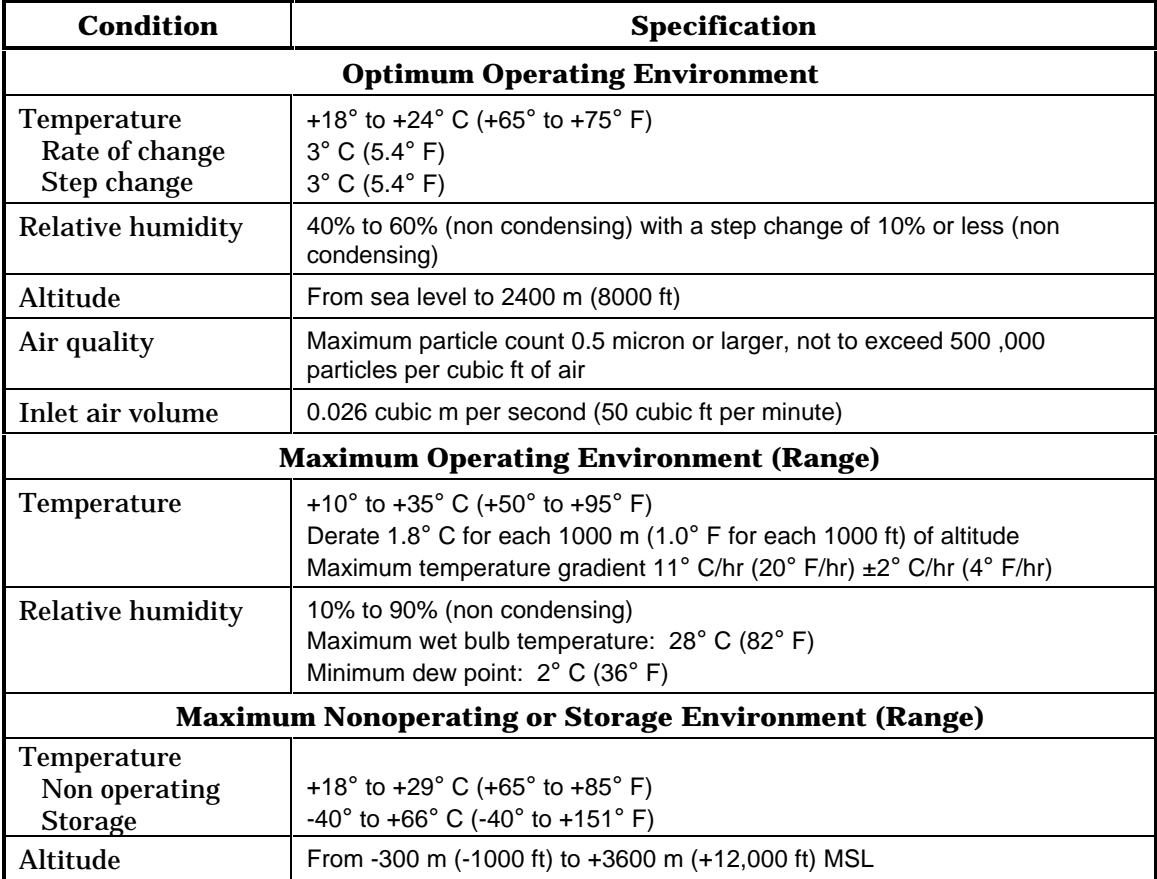

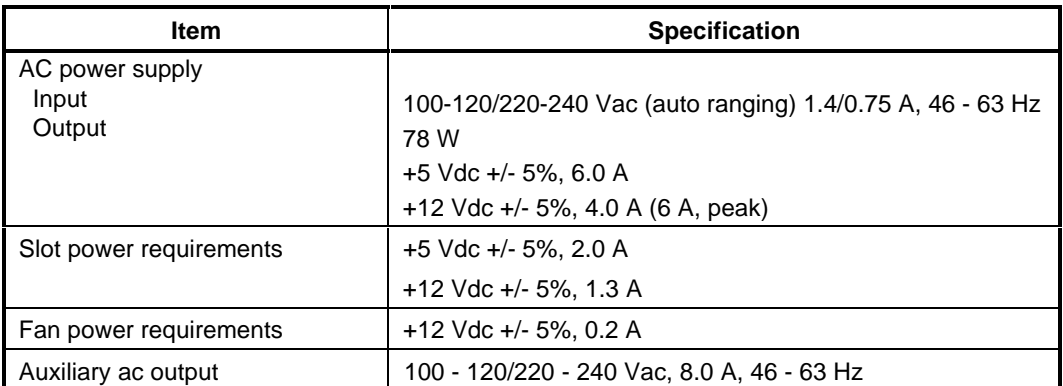

#### **Table A.3 Electrical Specifications**

#### **Table A.4 Cooling Specifications**

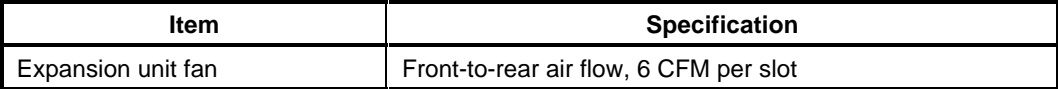

#### **A.1 Environmental Stabilization**

To ensure proper operation of Digital storage devices, the SBB temperature must be within 18–29° C (65-85° F). Table A.5 specifies the time required to thermally stabilize SBBs based on the ambient shipping temperature.

#### **CAUTION**

Always stabilize storage devices in the operating environment prior to installation or operation. Otherwise, the media or associated electronics may be damaged when power is applied to the unit.

#### **If condensation is visible on the outside of the storage device:**

Stabilize the device and the SBB in the operating environment for 6 hours or until the condensation is no longer visible, whichever is longer. Do not insert the storage device into the shelf until it is fully stabilized.

#### **If condensation is not visible on the outside of the storage device:**

Thermally stabilize the device for the amount of time specified in Table A.5.

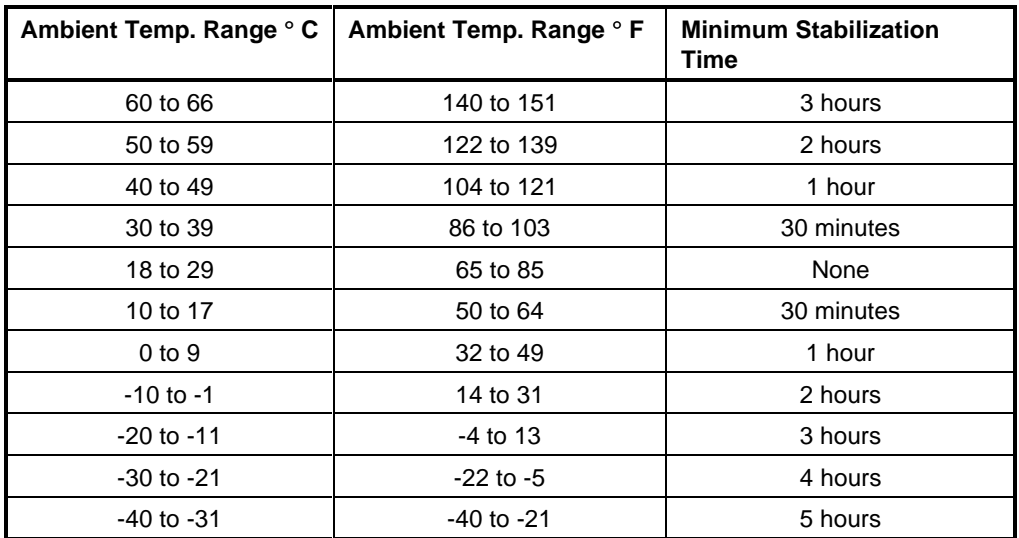

## **Table A.5 Thermal Stabilization Specifications**

## *Glossary*

This Glossary provides definitions of commonly used terms in this guide.

#### **controller**

A hardware/firmware device that manages communications on behalf of host systems over the SCSI bus to devices. Controllers typically differ by the type of interface to the host and provide functions beyond what the devices support.

#### **desktop expansion unit**

A low-profile, SCSI-based unit with self-contained power and cooling that can accommodate three 3.5-inch SBBs. This unit is used with workstations and PCs and can be positioned either adjacent to or beneath the CPU or monitor.

#### **disk**

A storage device supporting random access to fixed sized blocks of data.

#### **host**

The primary or controlling computer or any such (in a multiple computer network) to which storage is attached.

#### **hot-swap**

A method of device replacement whereby the complete system remains on-line during device removal or insertion. Activity may be suspended or paused for a brief period of time during device insertion or removal. Although the hardware is capable of supporting hot-swap, you should consult the operating system documentation before hot-swapping a storage device.

#### **SBB**

StorageWorks building block. The basic building block of the StorageWorks product line. Any device conforming to pedestal mechanical and electrical standards installed in either a 3.5-inch or 5.25-inch carrier, is considered to be an SBB, whether it is to be a storage device, a power supply, a CPU, or other device.

#### **SCSI**

Small Computer System Interface. This ANSI interface defines the physical and electrical parameters of a parallel I/O bus used to connect computers and devices. The StorageWorks pedestal implementation uses SCSI-2 for the synchronous transfer of 8-bit data at rates of up to 10 MB/s.

#### **single-ended SCSI bus**

Each signal's logic level is determined by the voltage of a single wire in relation to ground.

#### **Small Computer System Interface**

See *SCSI*.

#### **storage array**

An integrated set of storage devices.

#### **supported device**

(1) A device that has been fully evaluated in an approved StorageWorks configuration, (pedestal, power supply, cabling, etc.) and is in complete compliance with country-specific standards (for example, FCC, TUV, etc.) and with all Digital standards. (2) A device supported by a controller or host operating system.

#### **tape**

A storage device supporting sequential access to variable sized data records.

#### **target**

A SCSI device that performs an operation requested by an initiator.

## *Index*

## **A**

address switch location, 2-5

## **C**

configurations, 1-3 connecting expansion unit to host system, 2-3 country-specific power cords, 1-5 cover latch release, 2-10 cover tabs, 2-10

## **D**

device addresses, 2-4 device address switch, 2-5 drive, 3.5-inch, 1-1 drive, 5.25-inch, 1-1 device security screws, 2-8, 3-3

## **E**

expansion unit features, 1-3 capacity, 1-1 description, 1-1 slots, 1-4 termination, 1-3 indicators, 1-2, 3-1 power and cooling, 2-14 power on, 2-14 power cable connection, 2-6 power requirements, 1-5 power cords, 1-5 product description, 1-1 error conditions, 3-4 expansion unit components, 1-3 typical configuration (figure), 1-2

## **F**

field replaceable parts, 3-4

## **H**

high-density SCSI connectors, 2-1 hot-swap, 3-2

## **I**

input SCSI connector, 2-4 installation of SBBs 2-7 installing devices into expansion unit, 2-7 installing device security screws, 2-8 installing a 5.25-inch half height device, 2-9

## **L**

LEDs, 1-2 LED display expansion unit status, 3-1 LED power-on sequence, 2-14 low density SCSI connectors, 2-1

## **M**

maintenance, 3-1 maintaining proper air flow, 3-4

## **O**

output SCSI connector, 2-3

## **P**

packing slips, 2-1 power cable connection, 2-6 power cords, 1-5 power and cooling, 2-14

## **R**

removal of half-height storage device, 2-13 replacement of storage device, 3-3 reshipment, 2-1

## **S**

SBB status LED, 3-1 SCSI, 1-1 cables and connectors, 2-1 connector securing mechanisms, 2-3 connectors, high-density, 2-2 connectors, low-density, 2-2 device addresses, 1-4, 2-4 SCSI "A" cable, 2-1, 2-3 cable connections, 2-6 requirements, 1-4 SCSI bus, 1-2, 2-4 bus length inside expansion unit, 2-4 controller capabilities, 1-2 SCSI drive 3.5-inch, 1-1 5.25-inch, 1-1 securing mechanisms, 2-3 setting address of storage devices, 2-4 shipping containers, 2-1 small computer system interface, *(see SCSI)* status indicator LEDs, 1-2, 3-1 storage device, 1-1, 1-2 configuration rules, 1-4 device addresses, 2-4 installation, 2-5 status LEDs, 3-1

## **T**

terminating the SCSI bus, 2-4 troubleshooting the expansion unit, 3-4 typical expansion unit installation, 1-2

## **U**

unpacking, 2-1

## **V**

visual indicators, 1-2, 2-14, 2-15, 3-1, 3-2, 3-3